### 1. LOGIN

Choose the language

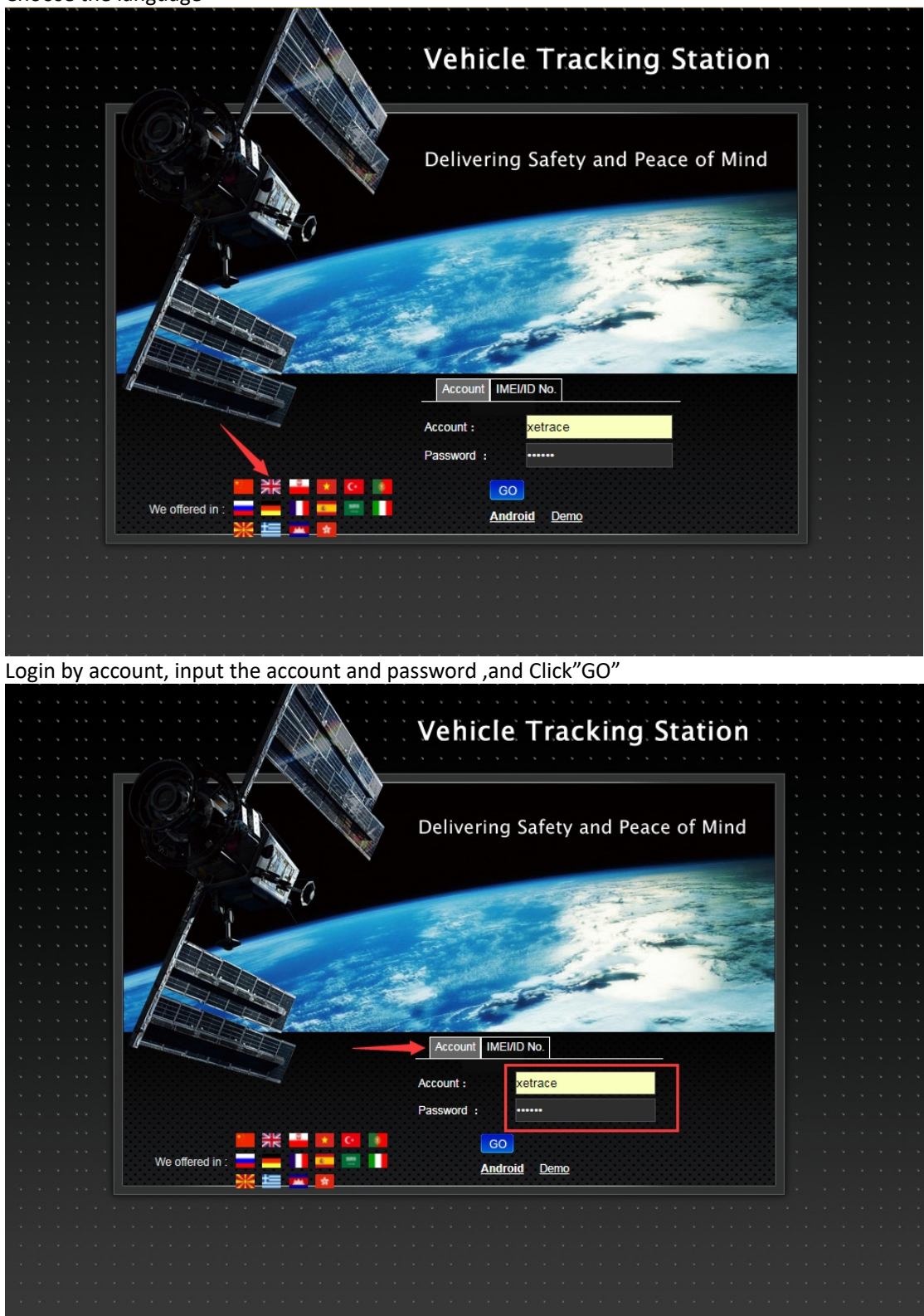

## 2. Interface Instruction

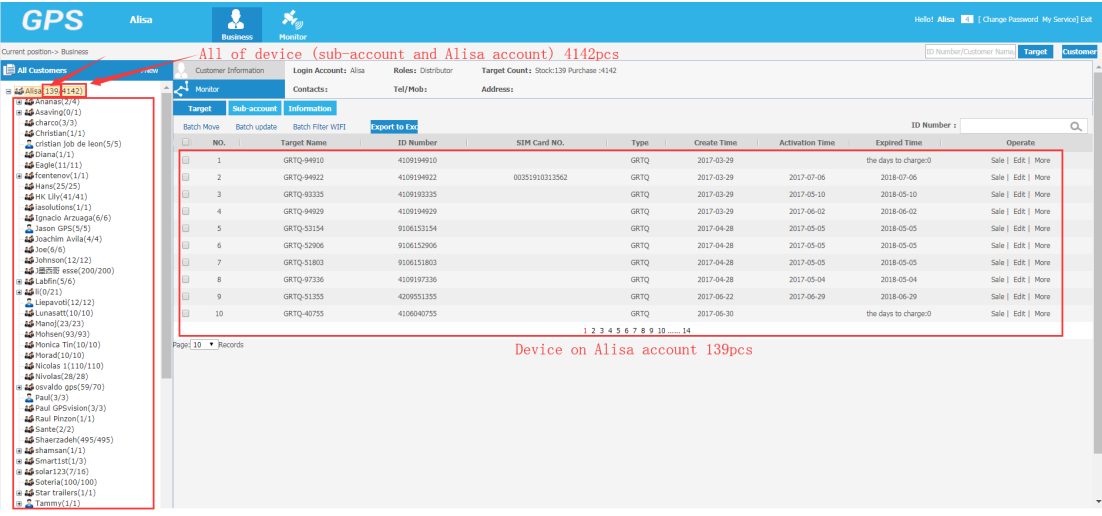

### 3. create sub-account.

| <b>GPS</b>                                                 | <b>Alisa</b> |                    |                   | <b>Business</b>             | <b>Pr</b> ay<br><b>Monitor</b> |                      |                              |
|------------------------------------------------------------|--------------|--------------------|-------------------|-----------------------------|--------------------------------|----------------------|------------------------------|
| Current position-> Business                                |              |                    |                   |                             |                                |                      |                              |
| All Customers                                              | $+$ New      |                    |                   | <b>Customer Information</b> | Login Account: Alisa           | Roles: Distributor   | Target Count: Stock:139 Purc |
| 日 36 Alisa (139/4142)                                      |              | ᄉ                  | Monitor           |                             | Contacts:                      | Tel/Mob:             | Address:                     |
| $\Box$ $\Box$ Ananas(2/4)<br>$\Box$ $\Delta$ Asaving (0/1) |              | <b>Target</b>      |                   | Sub-account                 | <b>Information</b>             |                      |                              |
| $25$ charco $(3/3)$                                        |              |                    | <b>Batch Move</b> | <b>Batch update</b>         | <b>Batch Filter WIFI</b>       | <b>Export to Exc</b> |                              |
| &Christian(1/1)<br>Cristian job de leon(5/5)               |              | Oı                 | NO.               |                             | <b>Target Name</b>             | <b>ID Number</b>     | SIM Card NO.                 |
| <b>&amp;6</b> Diana(1/1)                                   |              | $\Box$             | $\mathbf{1}$      |                             | GRTQ-94910                     | 4109194910           |                              |
| <b>AS</b> Eagle(11/11)<br>$\mathbf{B}$ as fcentenov(1/1)   |              | $\Box$             | $\overline{2}$    |                             | GRTO-94922                     | 4109194922           | 00351910313562               |
| <b>AS Hans</b> (25/25)<br><b>85 HK Lily (41/41)</b>        |              | $\Box$             | 3                 |                             | GRTQ-93335                     | 4109193335           |                              |
| as iasolutions (1/1)                                       |              | $\Box$             | $\overline{4}$    |                             | GRTO-94929                     | 4109194929           |                              |
| <b>85 Ignacio Arzuaga</b> (6/6)                            |              |                    |                   |                             |                                |                      |                              |
| L Jason GPS(5/5)<br><b>86 Joachim Avila</b> (4/4)          |              | $\Box$             | 5                 |                             | GRTO-53154                     | 9106153154           |                              |
| $26$ Joe( $6/6$ )                                          |              | $\Box$             | 6                 |                             | GRTQ-52906                     | 9106152906           |                              |
| <b>85 Johnson</b> (12/12)<br>& J墨西哥 esse(200/200)          |              | $\Box$             | $\overline{7}$    |                             | GRTO-51803                     | 9106151803           |                              |
| $\Box$ & Labfin(5/6)                                       |              | $\Box$             | 8                 |                             | GRTQ-97336                     | 4109197336           |                              |
| $= 25$ li(0/21)<br>Liepavoti(12/12)                        |              | $\Box$             | 9                 |                             | GRTQ-51355                     | 4209551355           |                              |
| <b>86 Lunasatt</b> (10/10)                                 |              | $\Box$             | 10                |                             | GRTQ-40755                     | 4106040755           |                              |
| <b>AS</b> Manoj(23/23)<br><b>86 Mohsen</b> (93/93)         |              |                    |                   |                             |                                |                      |                              |
| <b>85 Monica Tin(10/10)</b>                                |              | Page: 10   Records |                   |                             |                                |                      |                              |

Click"+NEW"

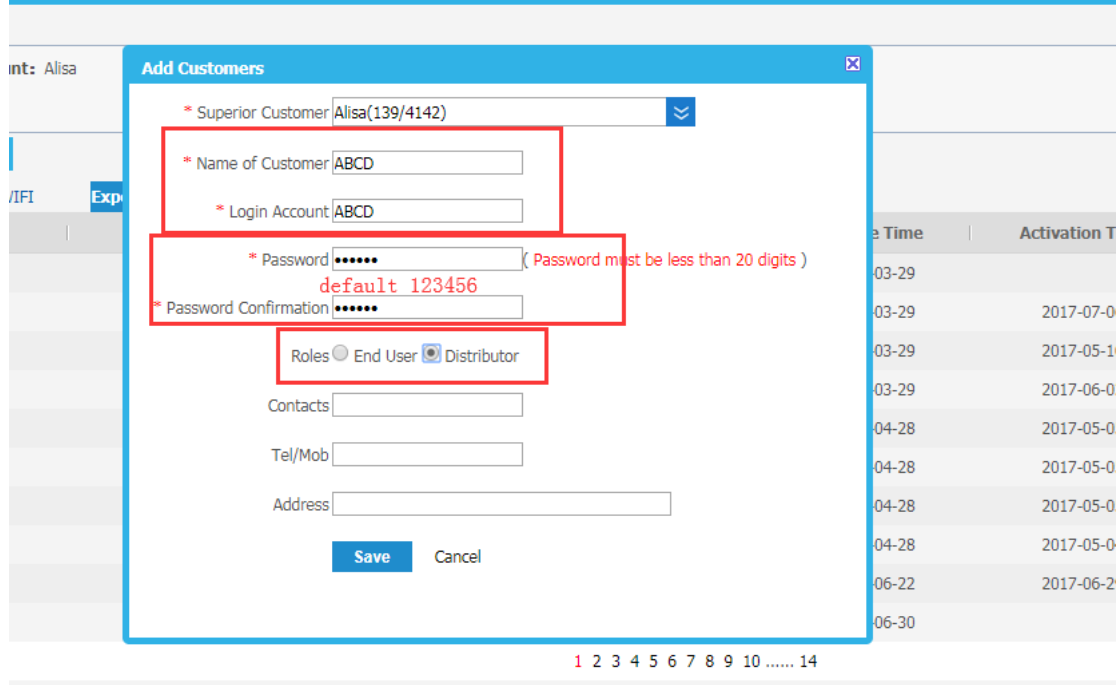

Input the account that you want to create ,for example account "ABCD" Default password 123456

And you can create "End User and Distributor" two kind of account And then ,click "Go" new sub-account will be created

### 4. manage the account ID

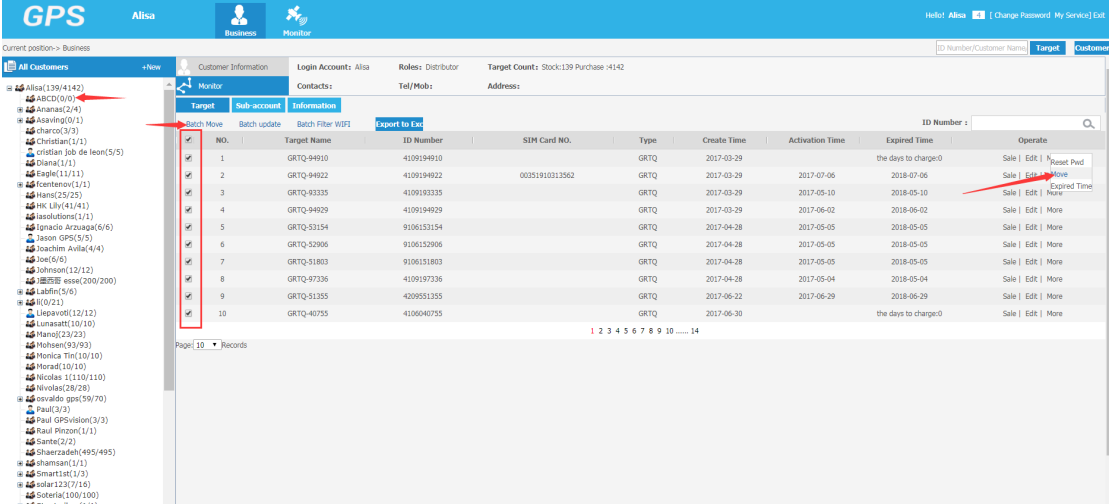

If you want to move 1-10 ID from Alisa account to your sub-account ABCD ,you need to click "Batch More"

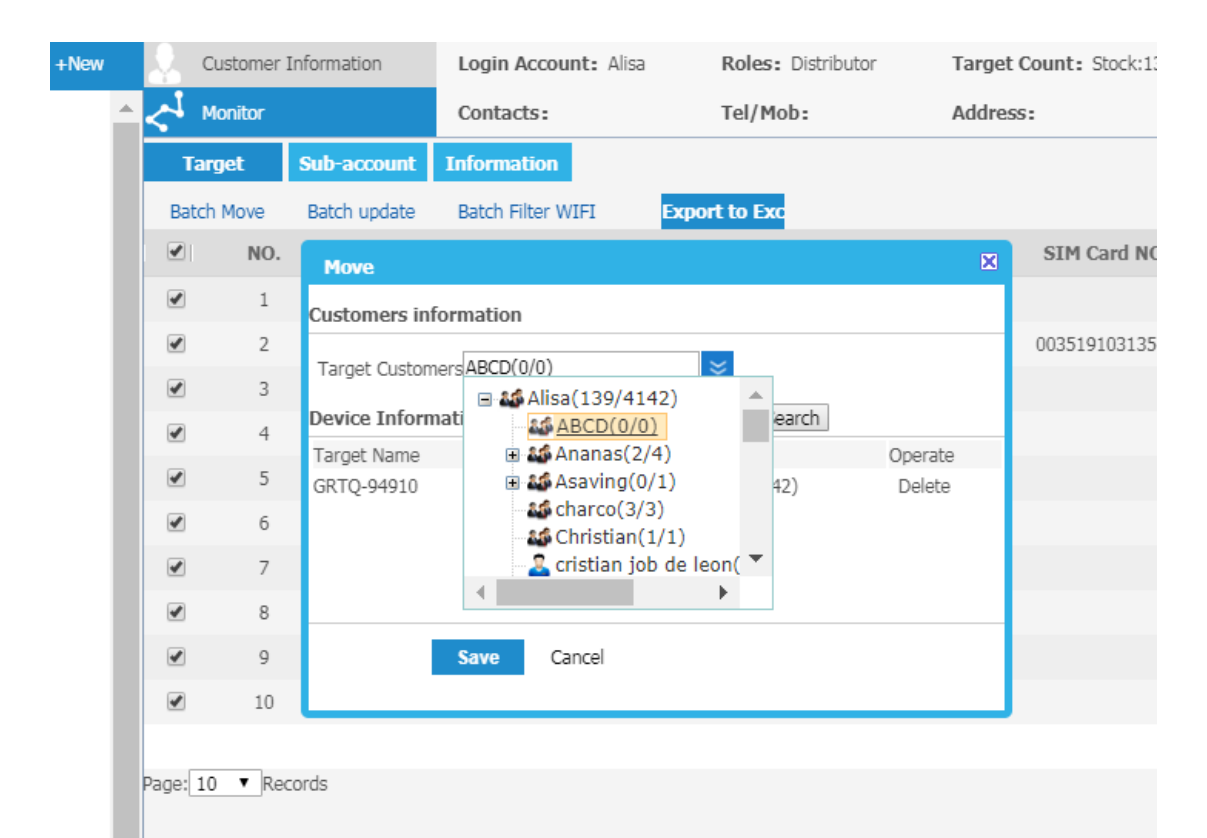

Choose ABCD sub-account . and" save" . those 1---10 ID will be into your sub-account "ABCD" Current position-> Business

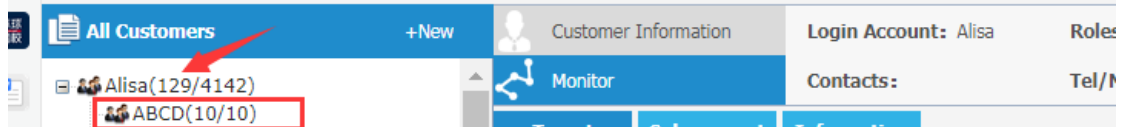

And you could see there 10/10 on ABCD Account ,and Alisa account only 129 .

### 5. How to monitor .

| Current position-> Business                                    |         |                      |                |                             |                          |                        |                                        |                          |
|----------------------------------------------------------------|---------|----------------------|----------------|-----------------------------|--------------------------|------------------------|----------------------------------------|--------------------------|
| All Customers                                                  | $+$ New |                      |                | <b>Customer Information</b> | Login Account: Alisa     | Roles: Distributor     | Target Count: Stock:139 Purchase :4142 |                          |
| □ 85 Alisa (129/4142)                                          |         | ᄉ<br>Monitor         |                |                             | Contacts:                | Tel/Mob:               | Address:                               |                          |
| &&ABCD(10/10)<br><b>El 85</b> Ananas(2/4)                      |         | <b>Target</b>        |                | Sub-account                 | <b>Information</b>       |                        |                                        |                          |
| $\pm$ $\frac{1}{2}$ Asaving(0/1)                               |         | <b>Batch Move</b>    |                | Batch update                | <b>Batch Filter WIFI</b> | <b>Export to Exc</b>   |                                        |                          |
| <b>&amp;</b> charco(3/3)<br>&G Christian(1/1)                  |         | $\Box$               | NO.            |                             | <b>Target Name</b>       | <b>ID Number</b><br>Ш. | SIM Card NO.                           | <b>Type</b>              |
| Cristian job de leon(5/5)<br><b>&amp; Diana</b> (1/1)          |         | $\qquad \qquad \Box$ | $\mathbf{1}$   |                             | GRTQ-04631               | 4109204631             |                                        | GRTQ                     |
| <b>&amp;S</b> Eagle(11/11)                                     |         | □                    | $\overline{2}$ |                             | GRTO-04820               | 4109204820             |                                        | <b>GRTO</b>              |
| $\mathbf{B}$ & fcentenov $(1/1)$<br>& Hans(25/25)              |         | $\Box$               | 3              |                             | GRTO-04645               | 4109204645             |                                        | <b>GRTQ</b>              |
| 86 HK Lily (41/41)                                             |         | $\Box$               | 4              |                             | GRTO-29413               | 4209129413             |                                        | <b>GRTO</b>              |
| <b>85</b> iasolutions (1/1)<br><b>85 Ignacio Arzuaga</b> (6/6) |         | $\Box$               | 5              |                             | GRTQ-40726               | 4106040726             |                                        | <b>GRTO</b>              |
| Jason GPS(5/5)<br>86 Joachim Avila (4/4)                       |         | $\Box$               | 6              |                             | GRTQ-56589               | 4209556589             |                                        | GRTQ                     |
| $25 \log(6/6)$                                                 |         | 0                    | $\overline{7}$ |                             | GRTO-56592               | 4209556592             |                                        | <b>GRTO</b>              |
| 85 Johnson (12/12)<br>86 ]墨西哥 esse(200/200)                    |         | 0                    | 8              |                             | GRTQ-07901               | 4109207901             |                                        | <b>GRTO</b>              |
| $\mathbf{B}$ & Labfin(5/6)                                     |         | $\Box$               | 9              |                             | GRTQ-06821               | 4109206821             |                                        | <b>GRTQ</b>              |
| □ 85 li(0/21)<br>Liepavoti(12/12)                              |         | $\Box$               | 10             |                             | GRTQ-07031               | 4109207031             |                                        | <b>GRTO</b>              |
| <b>85</b> Lunasatt(10/10)<br>85 Manoj(23/23)                   |         |                      |                |                             |                          |                        |                                        | 1 2 3 4 5 6 7 8 9 10   1 |
| 86 Mohsen(93/93)<br>86 Monica Tin(10/10)                       |         | Page: 10   Records   |                |                             |                          |                        |                                        |                          |

Then open another page .

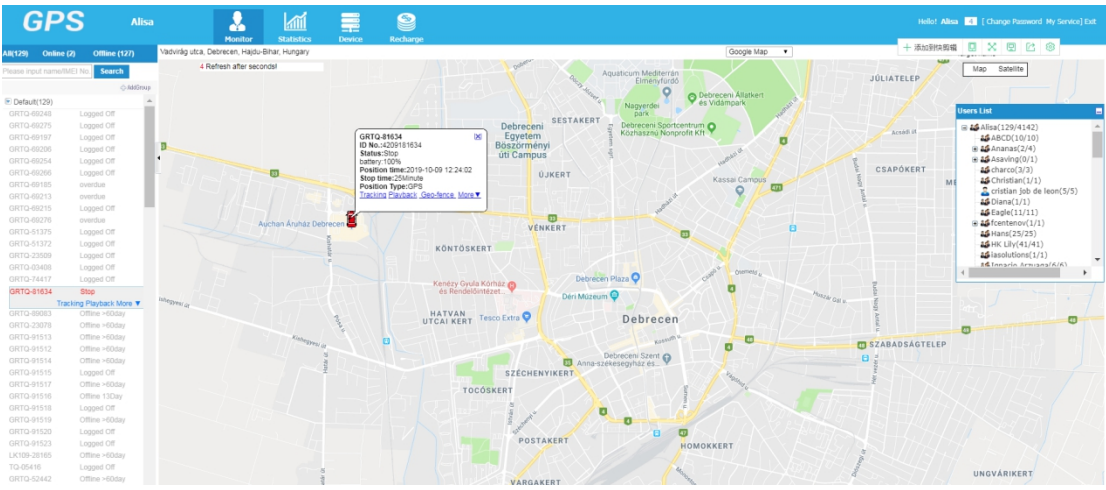

No color means offline (device into sleep or device not power or in Bad GPRS signal) Red color means online and not moving Blue color means online and moving

## 6. set the Geo-fence

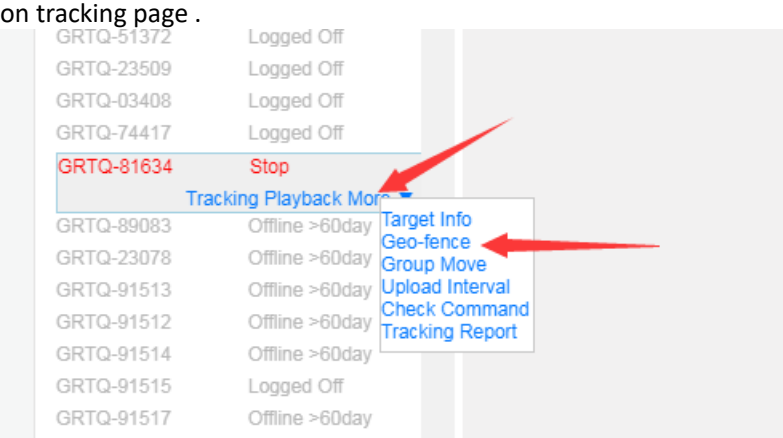

#### "More" →Geo-Fence, into another page as following

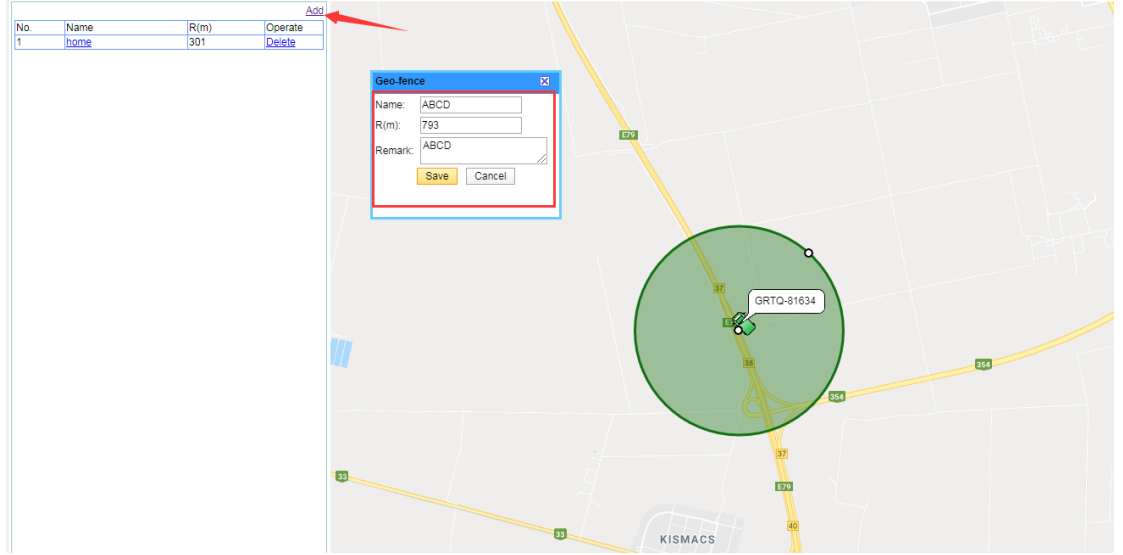

"ADD"  $\rightarrow$  into Name/R(M)/Mark  $\rightarrow$  Save , if you want to Delete it , you can mange it on that windows

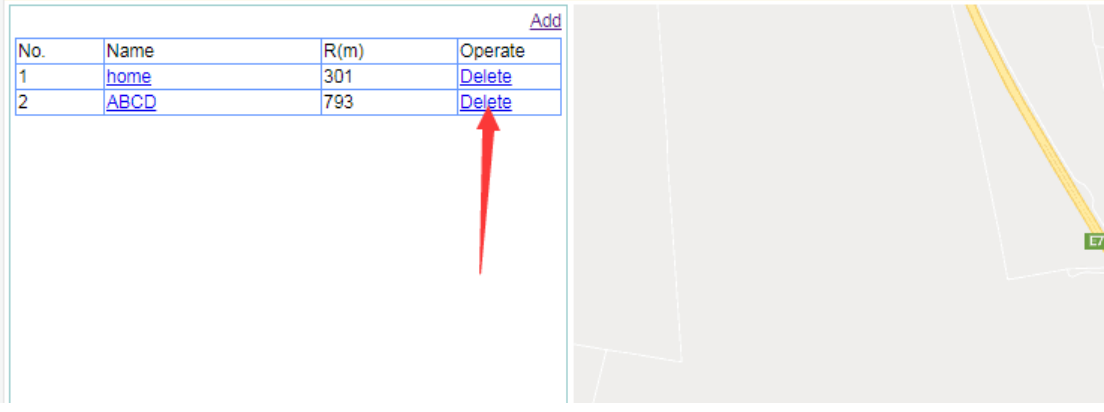

### 7. Change the upload interval

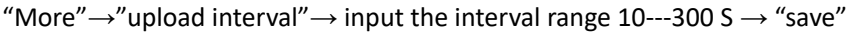

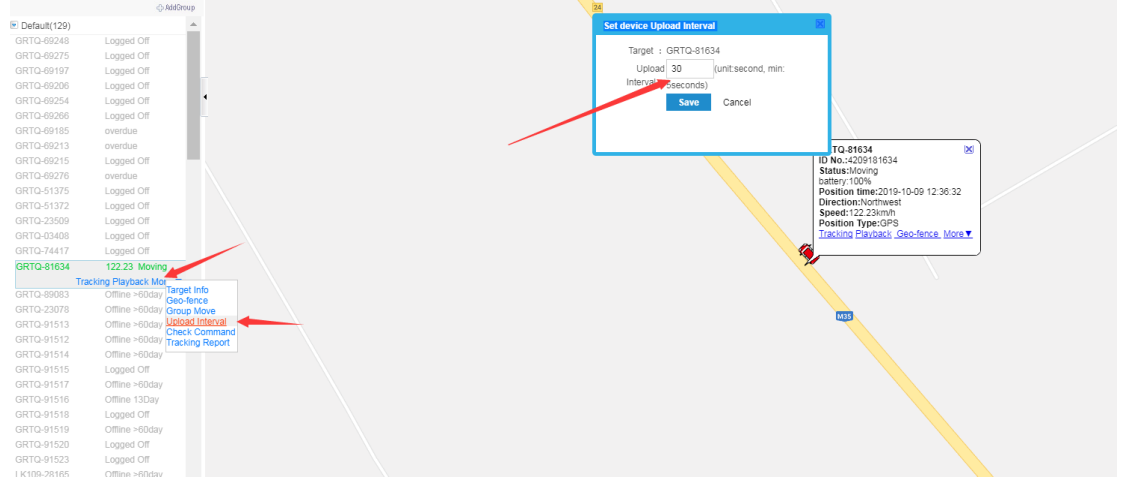

## 8. Playback

| GRTQ-34598           | Logged Off               | La Luna Cafe                               | генска ораннын саге                                                                 | whereall carls in 25 | $\frac{1}{2}$                       |
|----------------------|--------------------------|--------------------------------------------|-------------------------------------------------------------------------------------|----------------------|-------------------------------------|
| GRTQ-34574           | Logged Off               | and Restuarant                             |                                                                                     | St. Karas and St.    |                                     |
| GRTQ-54598           | Logged Off               |                                            |                                                                                     | Shenouda Coptic      |                                     |
| GRTQ-30058           | Logged Off               | Concentrix <sup>1</sup>                    |                                                                                     | شنوده رئیس           | Alex Bank - ATM<br>لىك الاسكندرية - |
| GRTQ-01969           | Logged Off               | Al Centar Al Togari                        | GRTQ-67502                                                                          | $ {\mathsf{X}} $     | ماكنته الصراف آلالي                 |
| GRTQ-27518           | Logged Off               | Mohammed Nagy                              | ID No.:4209967502                                                                   |                      |                                     |
| GRTQ-34723           | Logged Off               |                                            | Status:Stop                                                                         |                      |                                     |
| GRTQ-35234           | Logged Off               | lohammed Farid                             | battery:40%,GSM signal:Strong,GPS:6,GLONASS:5<br>Position time: 2019-10-10 03:46:59 |                      |                                     |
| GRTQ-92937           | Offline >60day           | Social Insurance                           | Stop time:17Minute                                                                  |                      | Al Yasmine Greenland                |
| GRTQ-92931           | Logged Off               | Bureau - 6th of October<br>击               | Position Type:GLONASS<br>Tracking Playback Geo-fence More▼                          |                      |                                     |
| GRTQ-27529           | Logged Off               | - مكتب التأمينات<br>الاحتماعية - السادس من |                                                                                     |                      | Heritage                            |
| <b>GPS EASYTRACK</b> | Offline >60day           |                                            |                                                                                     | IL Cavalino Club     | International School                |
| <b>GPS EASYTRACK</b> | Offline 9Day             | Basha<br>Housing &                         | m                                                                                   | / Cavalin Nada       | مدرسه النرات الدولية                |
| GPS_EASYTRACK        | Offline 24Day            | Development Bank<br>انثك التعمير           |                                                                                     |                      |                                     |
| GRTQ-00903           | Offline 7Hour            | والاسكان حف المتمنز                        |                                                                                     |                      | Indigo Restaurant CD<br>and Lounge  |
| GRTQ-11915           | overdue                  | no Mall C                                  |                                                                                     |                      |                                     |
| GRTQ-16770           | Logged Off               | رامو موك                                   |                                                                                     |                      |                                     |
| GRTQ-17059           | Logged Off               |                                            |                                                                                     |                      |                                     |
| GRTQ-67502           | Stop                     |                                            |                                                                                     |                      |                                     |
|                      | Tracking Playback More ▼ |                                            |                                                                                     |                      |                                     |
| GRTQ-92955           | Offline >60day           |                                            |                                                                                     | In otulo             | Gardenia Park 2                     |

Set the playback time,then click "play"

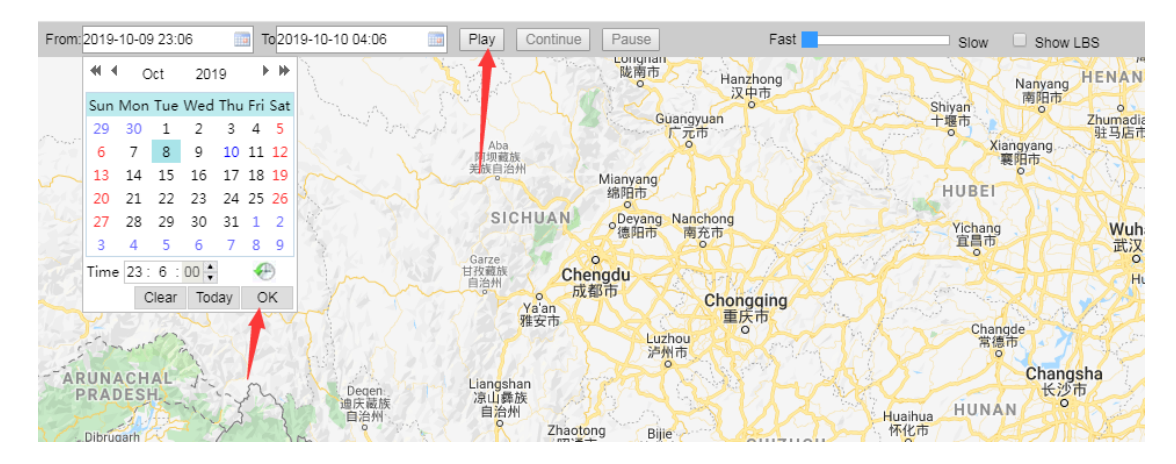

And if you want to export the tracking info ,you can click "download track"

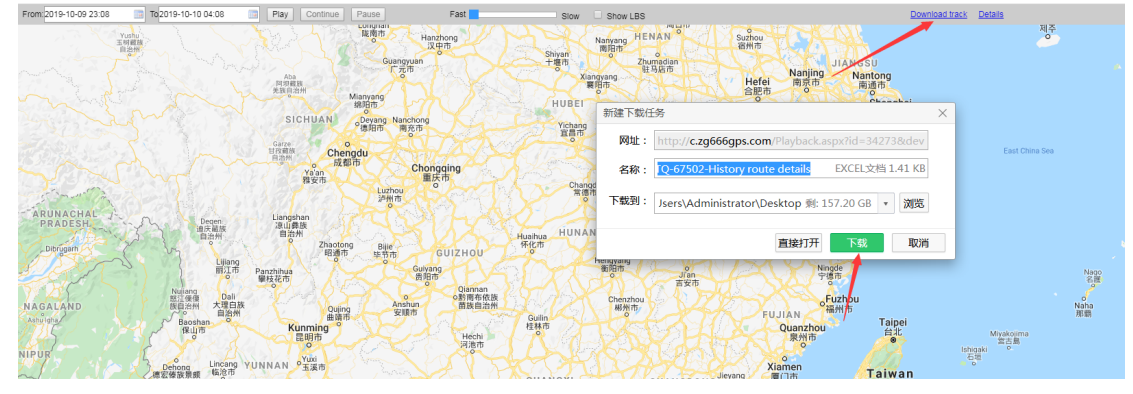

### 9. Change the password.

"Change password" →input the old password and new password →"save"

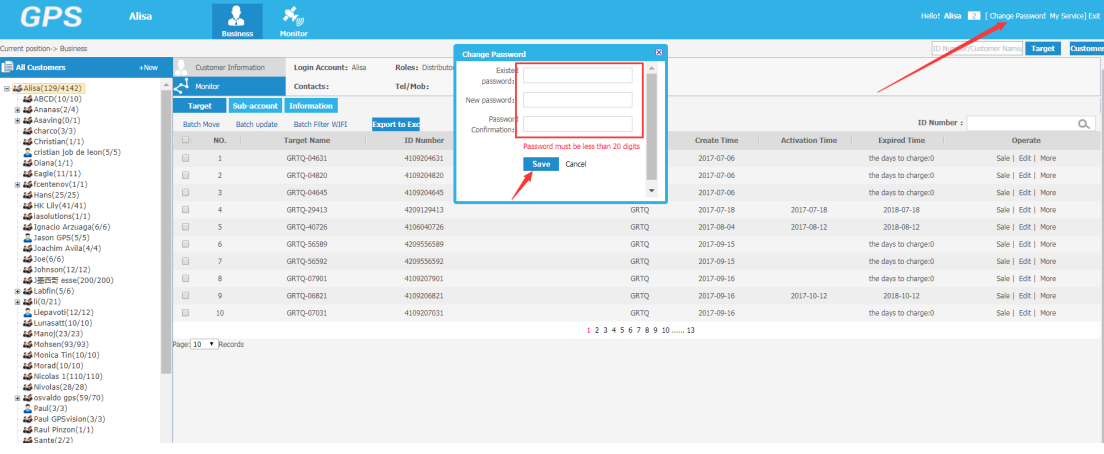

10. Edit the Expired Time and other device info.

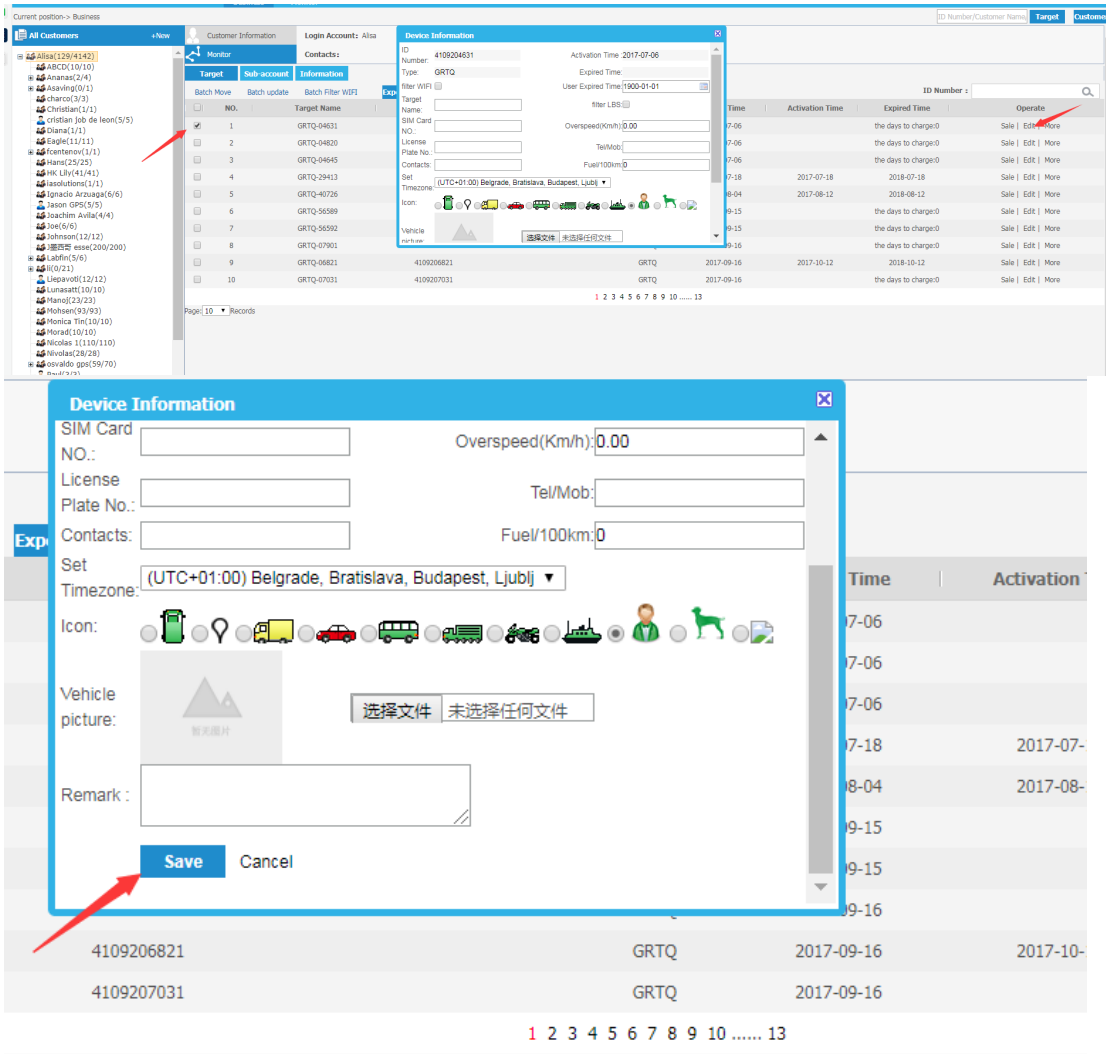

"Edit" $\rightarrow$ Edit the Expired Time  $\rightarrow$ "save" And also , you can input others device info and " save"

# 11. Recharge

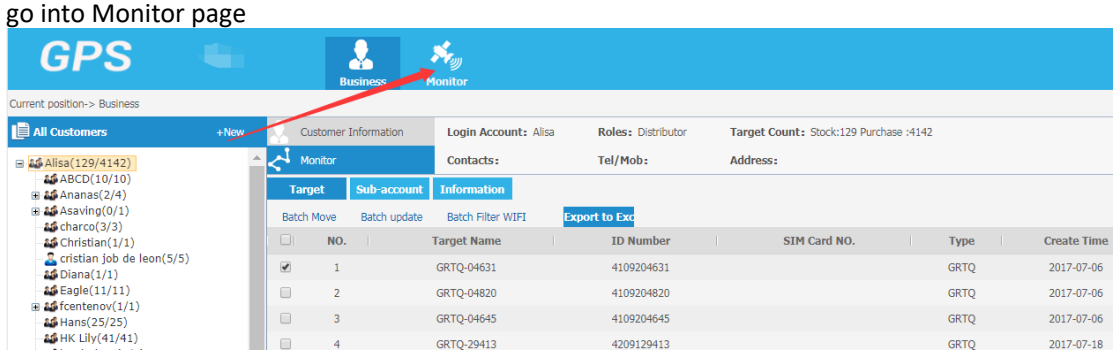

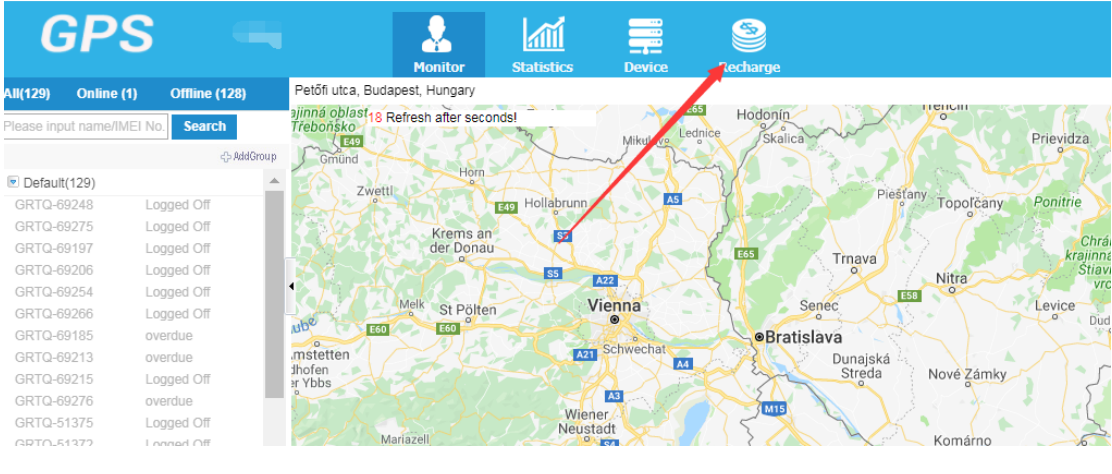

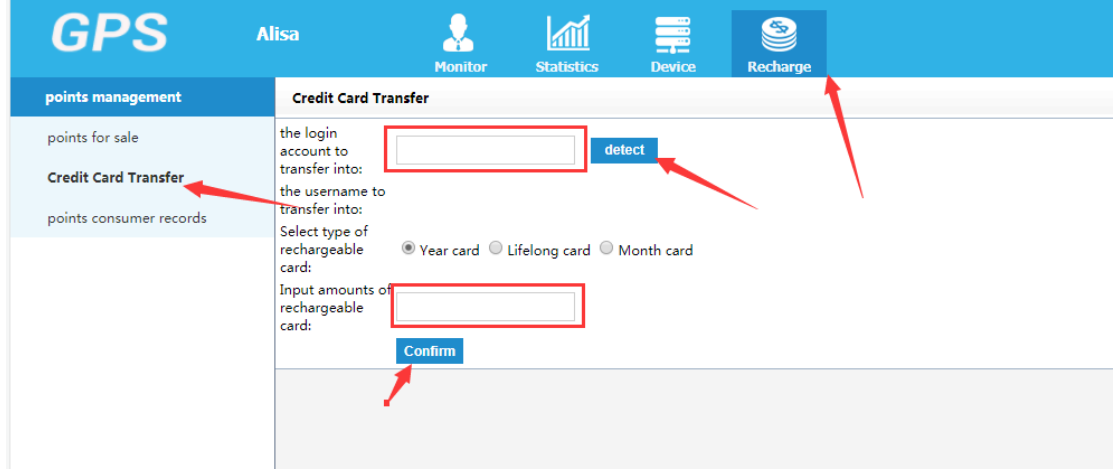

"Recharge"→"Credit card Transfer"→ into the account you need to recharge→"detect "  $\rightarrow$ "input amounts of rechargeable"  $\rightarrow$ "confirm"